#### **Workshop setup at CCR**

Jeanette Sperhac

14 June 2021

## **Workshop checklist**

Before the workshop begins, please ensure that you have followed emailed instructions from CCR to do the following:

- **Exampled the UB VPN software on your own computer**
- signed into the UB VPN software
- **Iogged on to CCR and changed your CCR password**
- verified your access to OnDemand at CCR

## **Quick Setup at CCR**

This quick setup will prepare your account, settings, and directories for the workshop.

We will walk through these steps together during the workshop introduction session. Please carry them out in your own account!

Any problems, issues, or questions, please Slack or raise your hand.

# **Sign on**

- 1. Connect to UB VPN (use your VPN password)
- 2. Sign in to OnDemand (use your CCR password): https://ondemand.ccr.buffalo.edu.
- 3. In the OnDemand window, click Clusters -> Faculty Cluster Shell Access to open a shell, as shown:

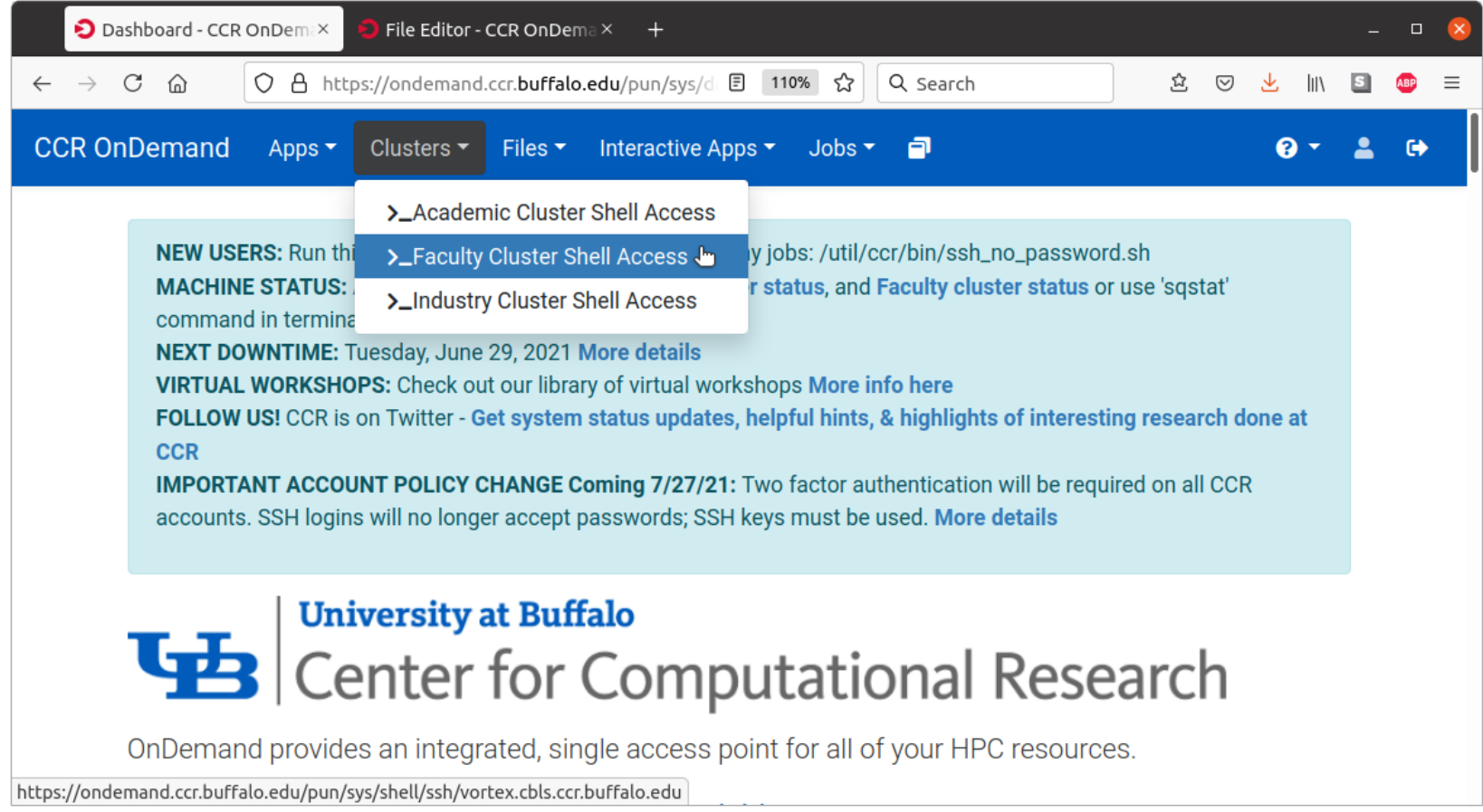

#### **First time OnDemand access**

You'll see a terminal as shown below. Use it to run this command:

**/util/ccr/bin/ssh\_no\_password.sh**

This ensures you can ssh between any nodes in the cluster. Keep your terminal open!

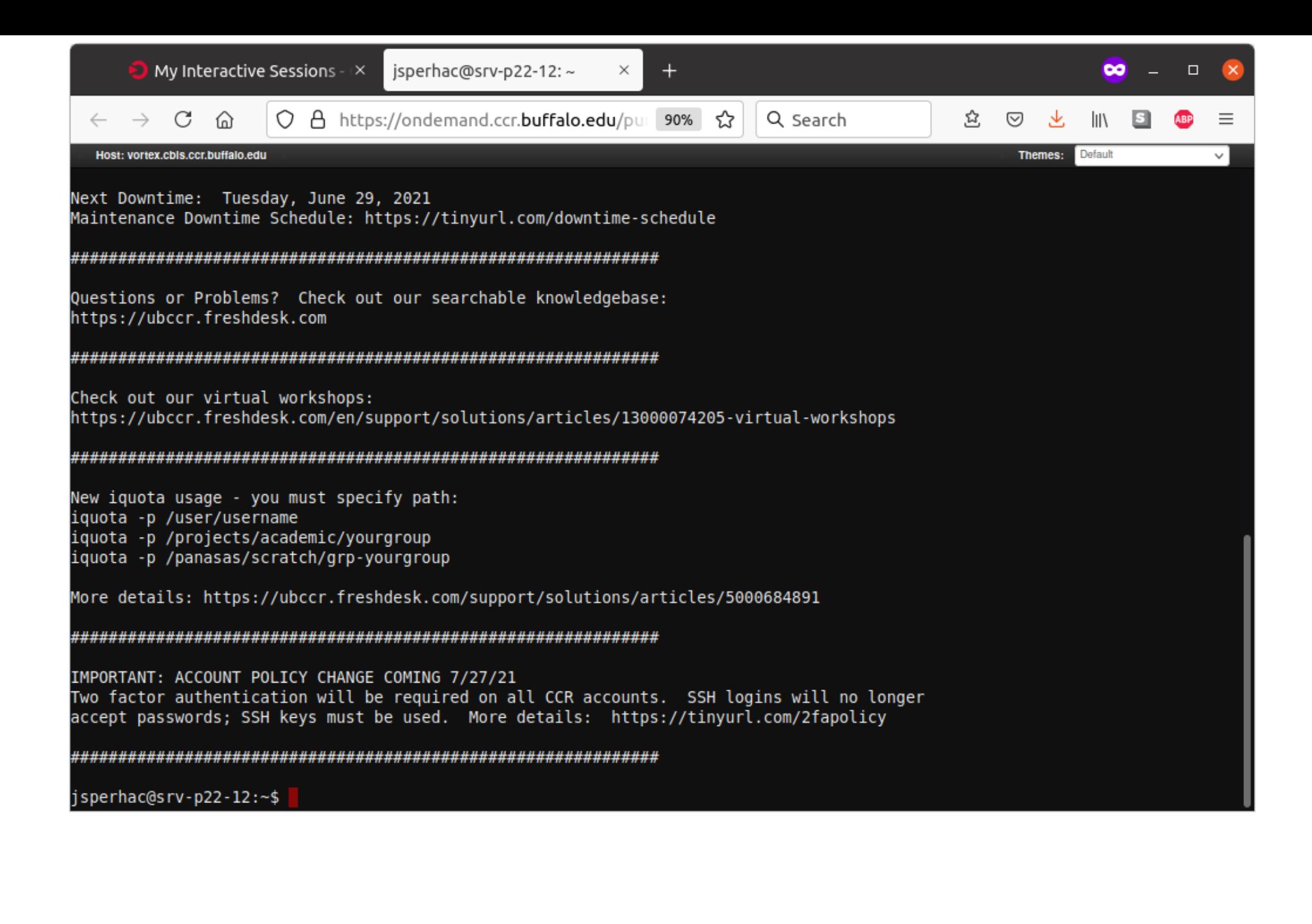

## **Link to project space**

Next, in your terminal, create a link from your home directory to the project space by typing the following:

**ln -s /projects/academic/cyberwksp21 ~/workshop**

Check this by typing:

**ls -l workshop**

You should see something like this–a successful link to our project space:

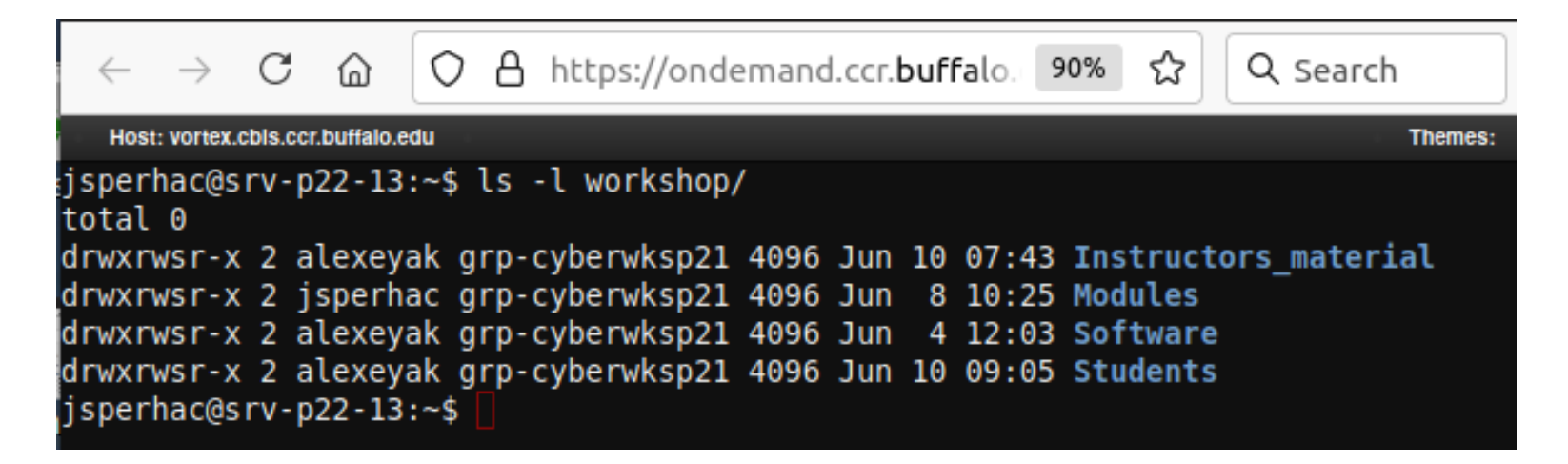

#### **Create your project and scratch subdirectories**

We now verify/create directories for your use during the workshop. These directories will have your own CCR username.

Verify your Student directory by typing:

**ls /projects/academic/cyberwksp21/Students/ | grep \$USER**

…you will see your own username returned from this command.

Create your scratch directory by typing:

**mkdir -p /panasas/scratch/grp-cyberwksp21/\$USER**

#### **.bashrc edits**

We now make two simple additions to your .bashrc file. You can use nano or vim editors for this task. We will demonstrate with nano.

From your home directory, type:

 **nano .bashrc**

Use the arrow keys to move the cursor in nano. Add the following two lines to your .bashrc file:

**module use /projects/academic/cyberwksp21/Modules export SLURM\_CONF=/util/ccr/slurm/slurm-faculty.conf**

Click ctrl-S to save, then ctrl-X to exit the nano editor. Then:

**source .bashrc**

#### **Verify .bashrc**

**module avail**

#### The first output returned should look like:

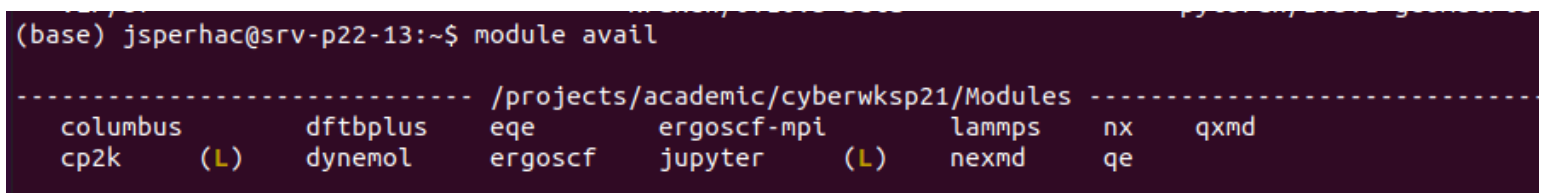

## **Congratulations**

You're ready for the workshop!